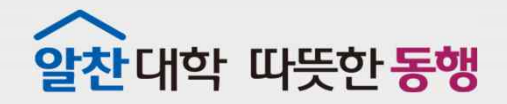

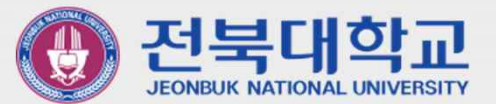

# JBNU Wi-Fi **설정 메뉴얼** (Android **기반 기기 사용자용**) J EONBUK NATIONAL UNIVERSITY

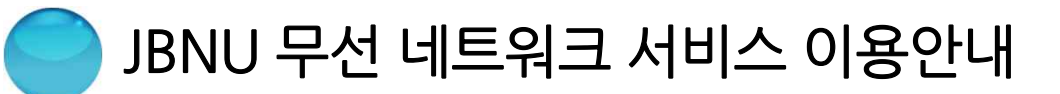

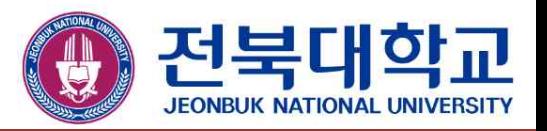

※ 무선 인증 방식 변경으로 인하여 Android 기반 기기(삼성, LG 기기 등)를 이용하여, JBNU무선 네트워크 서비스를 이용하시는 분은 아래 설정 절차에 따라 기기를 재설정하셔야 이용 가능합니다. (단,신규이용자나, 오른쪽 그림과 같은 오류 메시지가 발생한 경우(Android9.X이상)에서는 설정 절차 1.(Page.3)을 생략 후 설정 절차 2.(Page.4)에 따라 진행하시면 됩니다.)

- 설정 절차
	- 1.기존 "JBNUWi-Fi"삭제(Page.3)
	- 2. 신규 "JBNUWi-Fi"접속(Page.4)

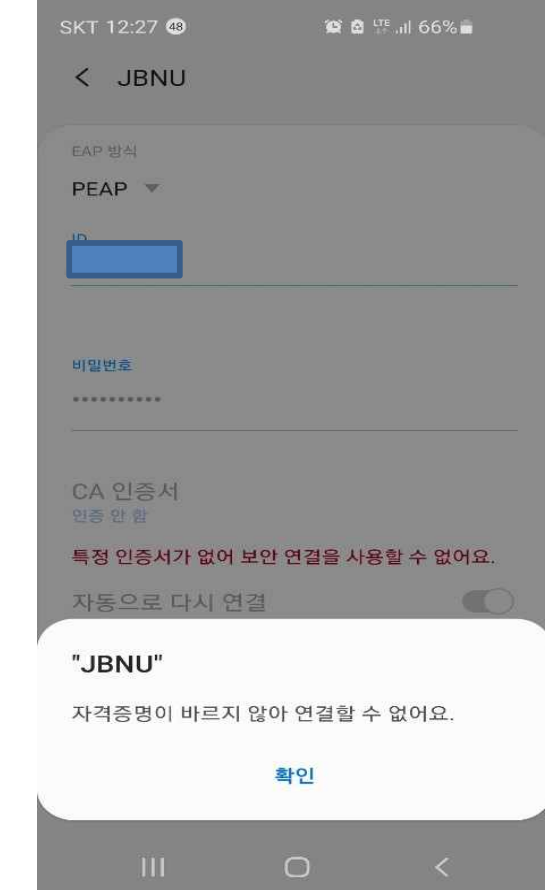

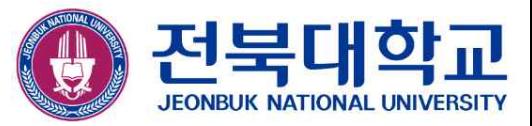

### ▣ 기존 "JBNUWi-Fi"삭제

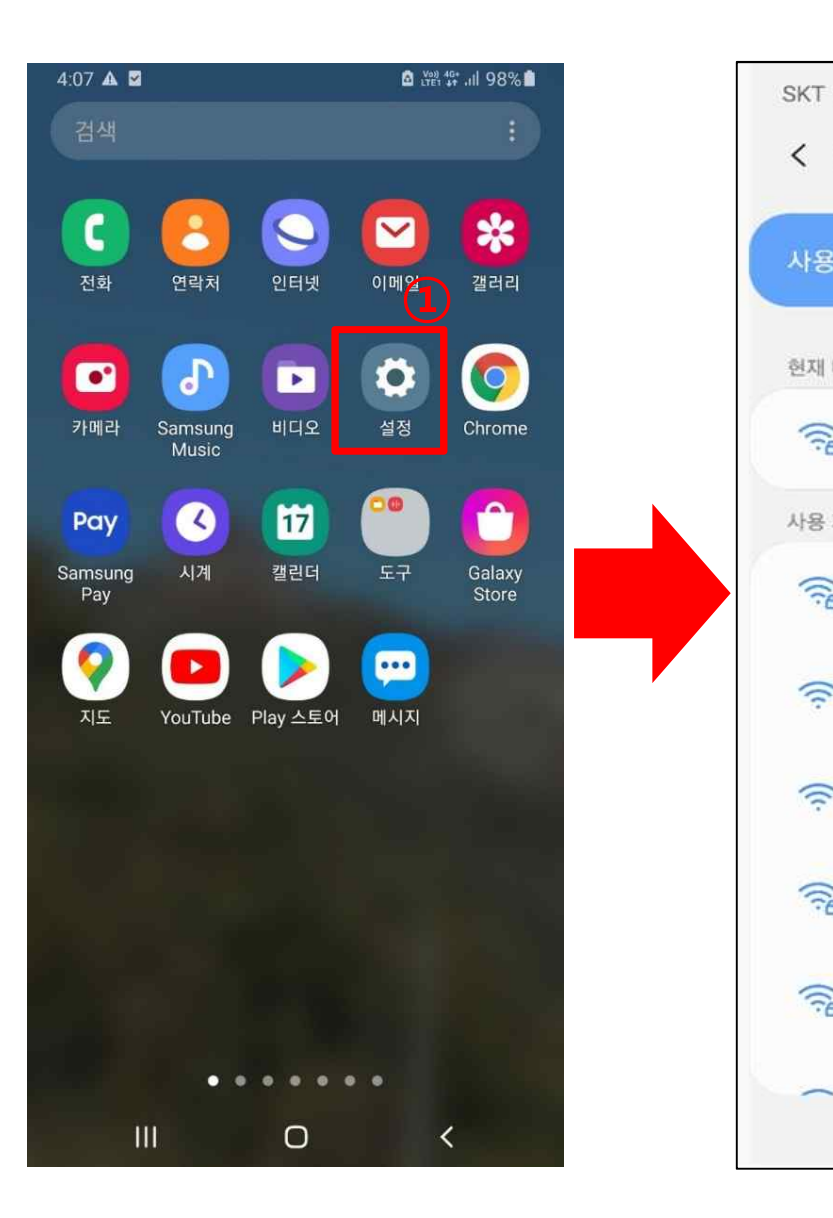

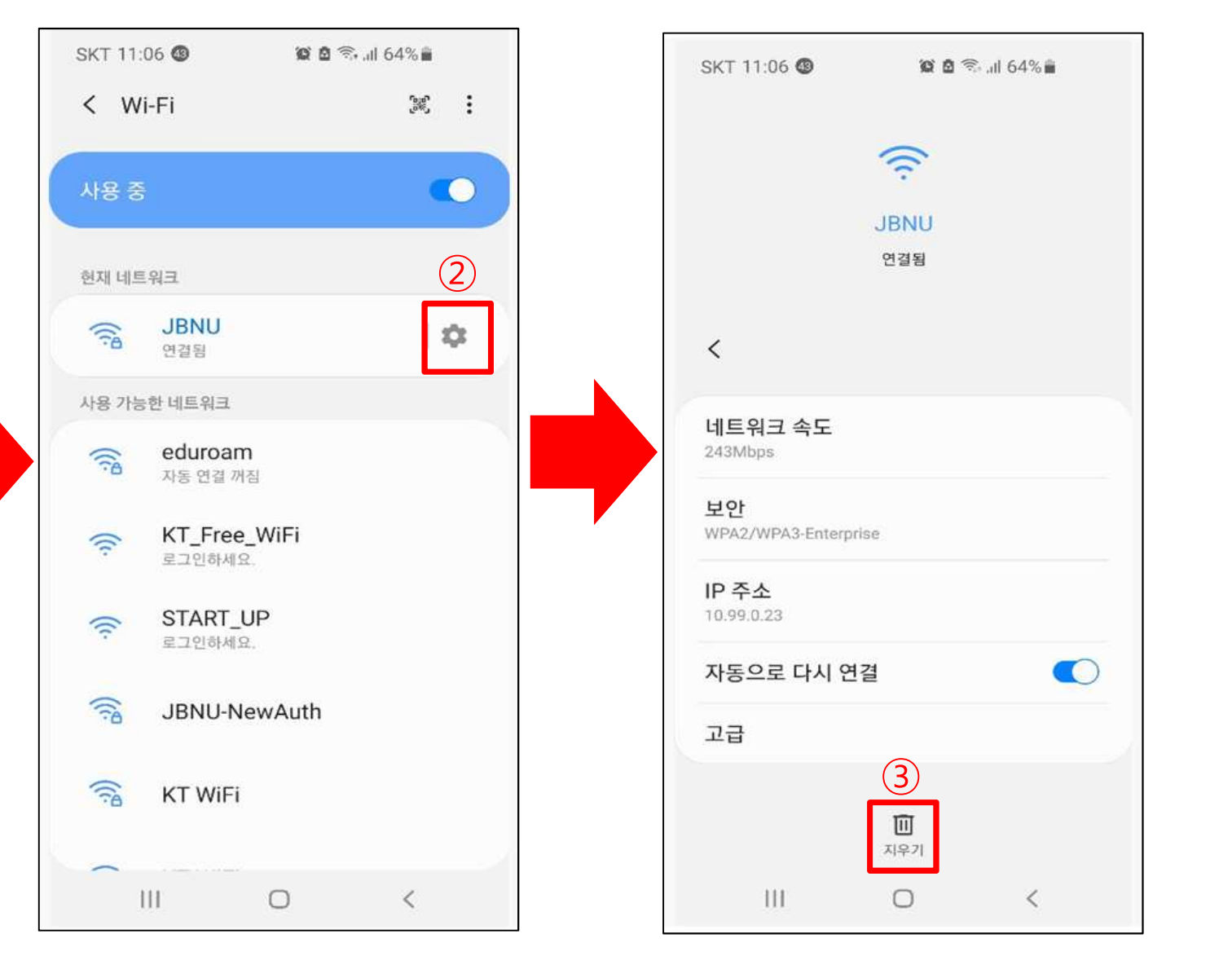

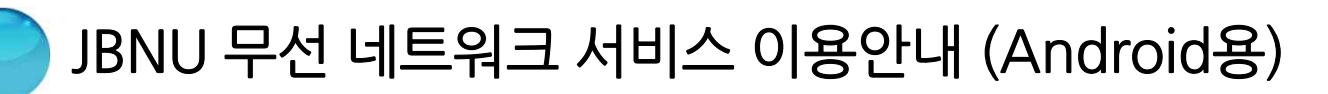

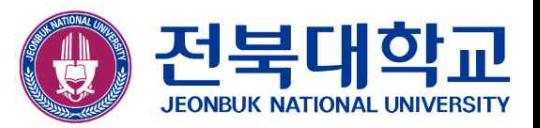

## ▣ 신규 "JBNUWi-Fi"접속

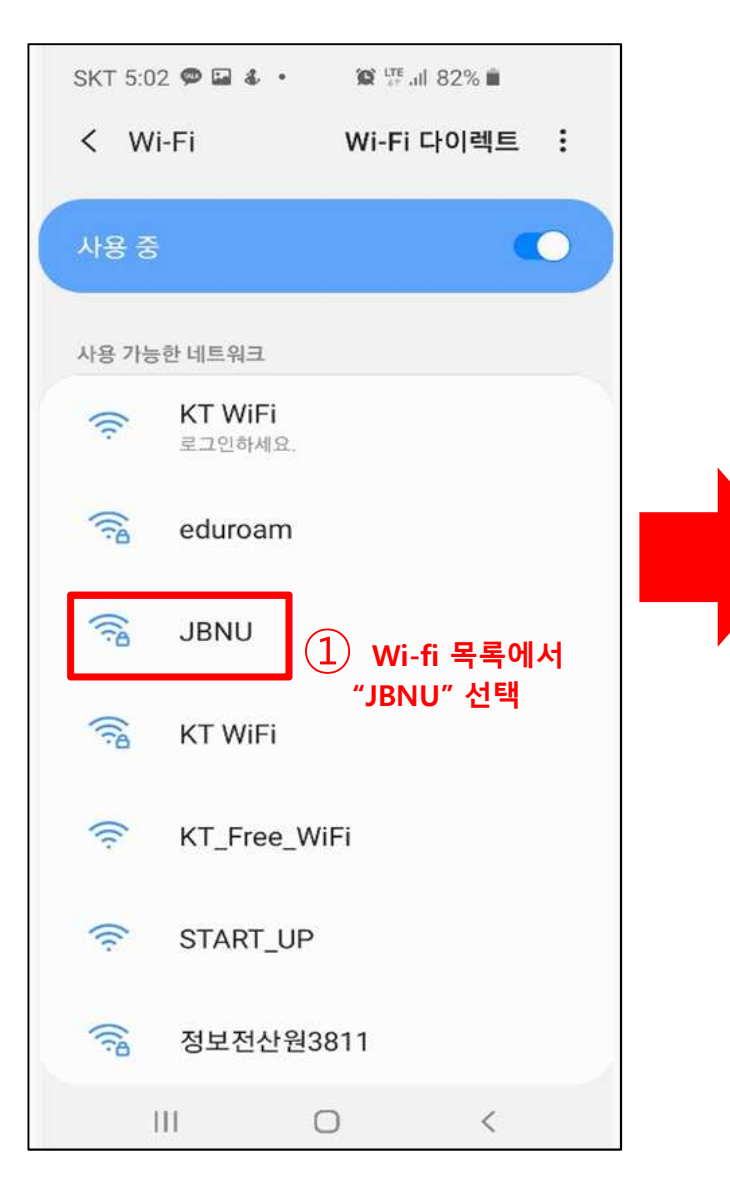

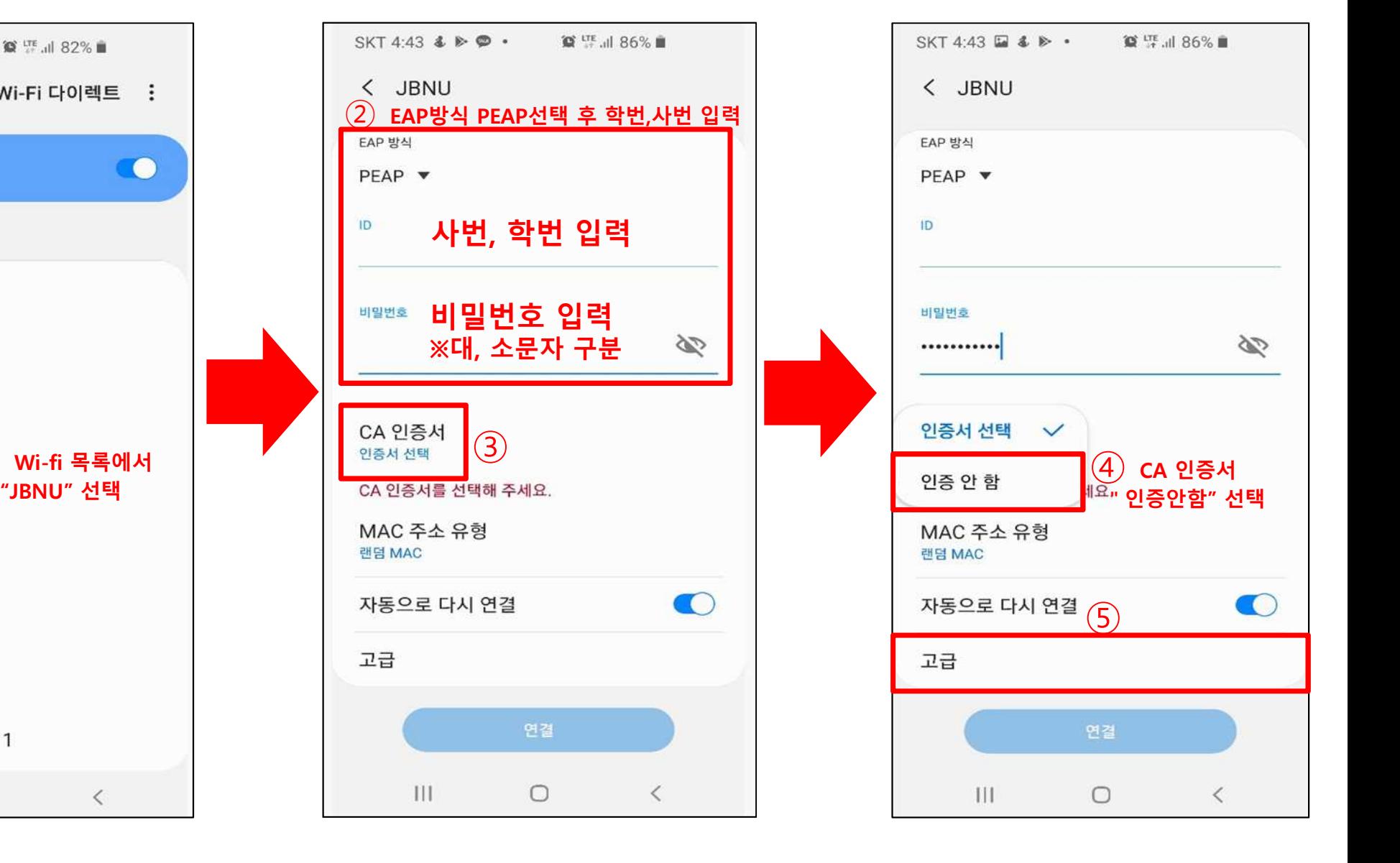

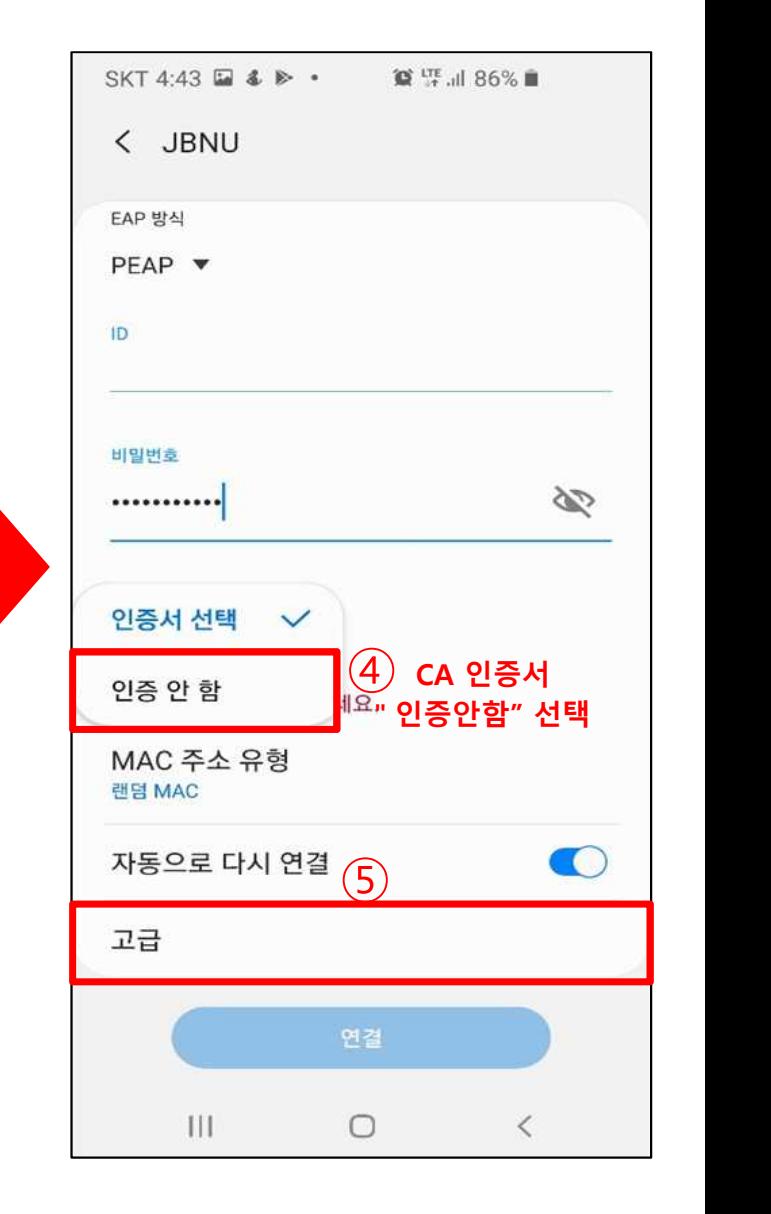

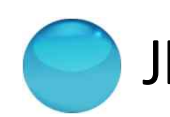

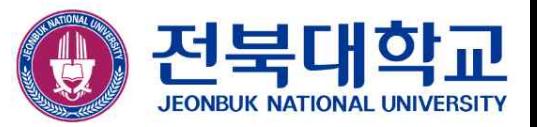

### ▣ 신규 "JBNUWi-Fi"접속(계속)

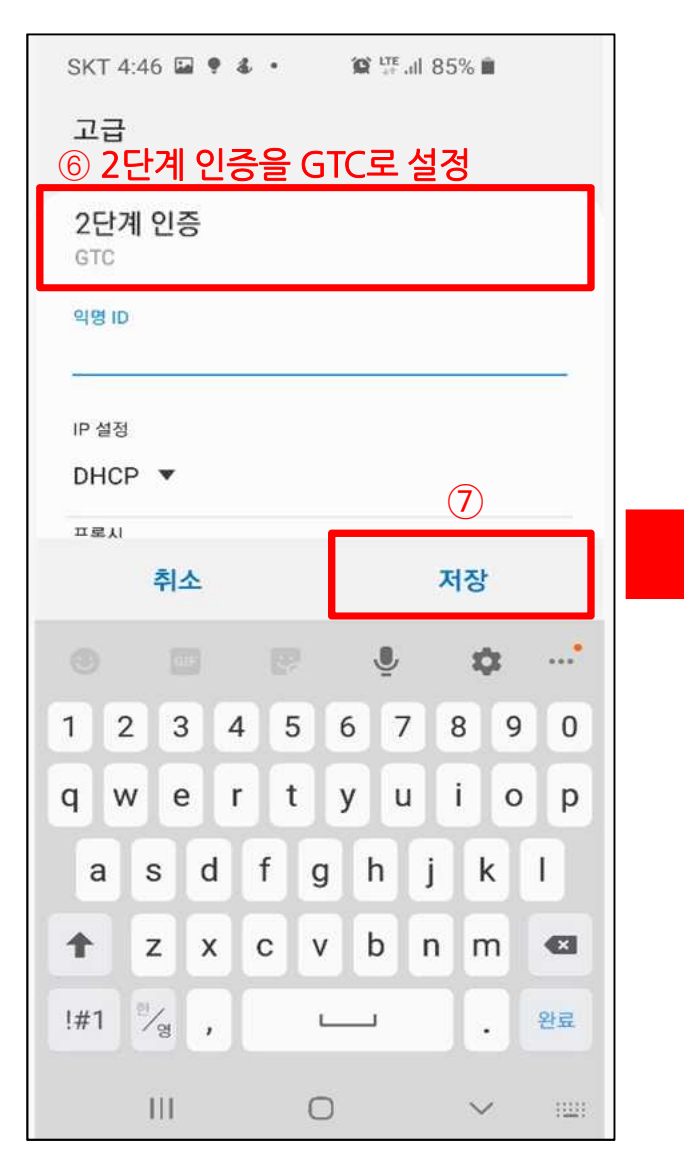

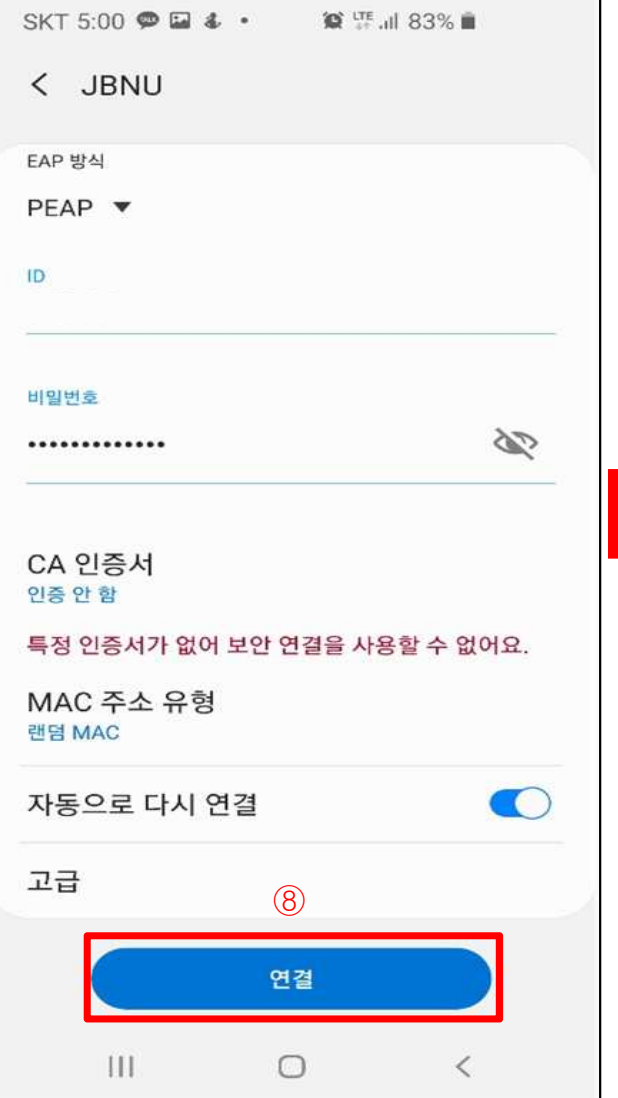

-5-

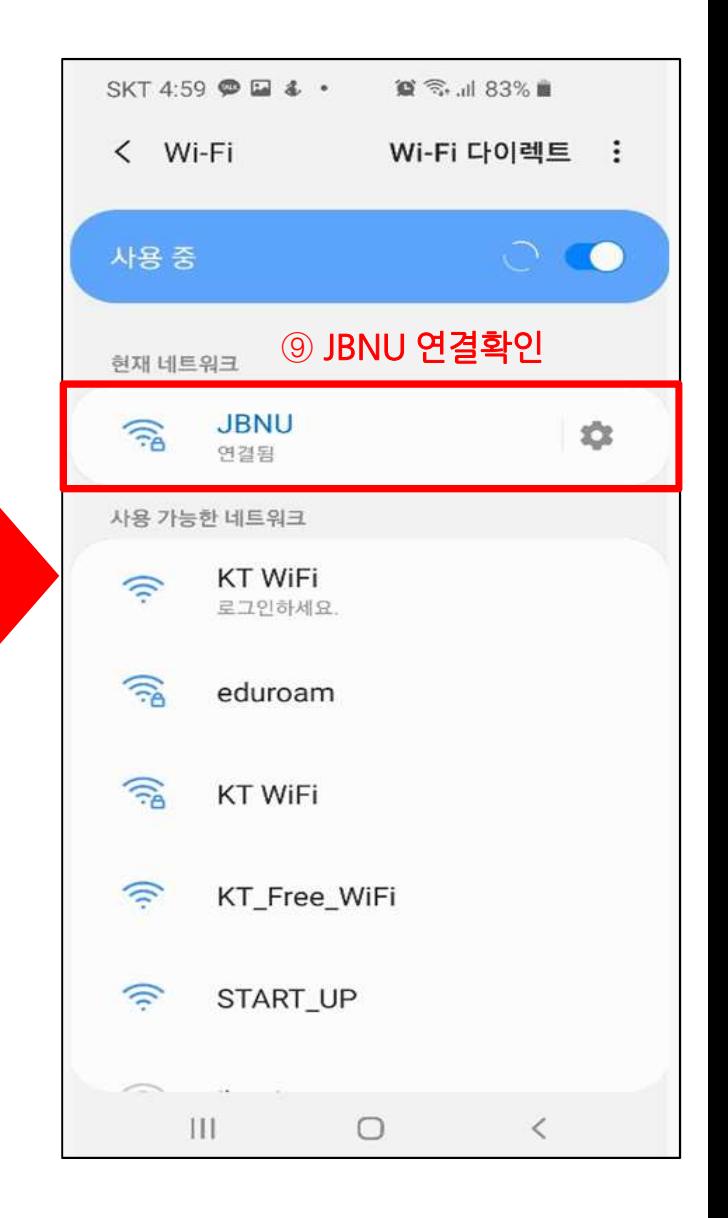

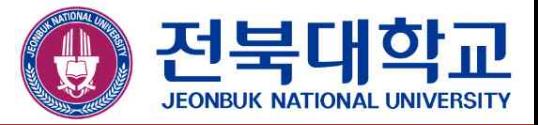

# **감사합니다**

JEONBUK NATIONAL UNIVERSITY